The technical requirements for the online ELC exams:

## **Before the Exam Day:**

1. You need to take the KUEPE from a desktop computer or a laptop with a webcam and a microphone (built-in or external).

**Important Notice:Tablets** and **phones** may not support the system requirements and you may have difficulty during reading, listening, and writing parts of the exam.

2. You need to have a **reliable Internet connection** (preferably a wired connection).

3. You need to check whether **Blackboard** works on your browser **.**

- You can use four primary browsers below for **Blackboard.**
- Run the browser checker to see whether Blackboard Learn supports your browser.

## **Important Notice:** Blackboard works best with **Chrome**.

Safari and Internet Explorer browsers are **not** recommended for the Blackboard test tool.

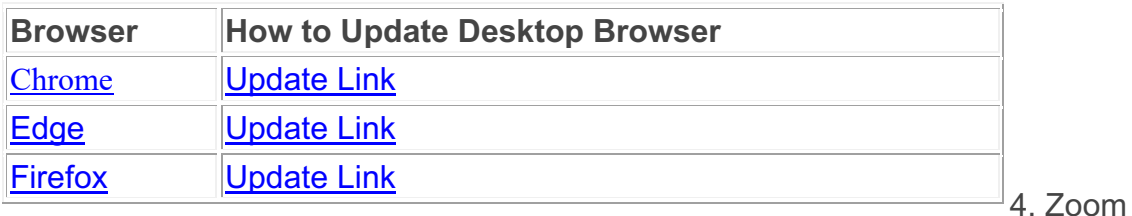

application for Windows or Mac: Make sure your Zoom application is up to date at \* this link.<sup>\*</sup> Also make sure that you have Zoom application on your mobile phone.

5. Make sure your computer is running one of the following supported operating systems: Windows 8, Windows 10, macOS 10.12 or higher.

6. Microsoft office application for Windows or Mac: If you do not have Microsoft office applications on your computer/laptop, please set it up before the exam day by following this link.

7. Your **connection speed** should be higher than 1.0 Mbps (Download) / 0.8 Mbps (Upload). You can check your Internet speed \* \* here\* \*.

8. Make sure your computer is **fully charged** or **plugged into the power line** before starting the exam

9. In the exam, **you can use your phone ONLY** to

.

· connect to Zoom if there is a problem with the camera of your computer.

set up a **Personal Hotspot** in case your Internet connection fails. Save Hotspot on your computer with a password so that no one else can use it.

- · You can check the following links to help you set up **Hotspot**:
- 1. Android phones: https://support.google.com/android/answer/9059108?hl=en
- 2. iPhone: https://support.apple.com/en-us/HT204023

Make sure your phone is **fully charged** in case you need to use it to connect to Zoom.

10. Do NOT use the browser's back button to navigate on the Blackboard page. This may cause problems with your test.

11. You will save your writing exam as a DOCX in Microsoft Word and upload it to Blackboard. If you don't know how to save as a DOCX on your computer, please learn it.

If you need any support, please contact **it@ku.edu.tr.**